## **Use Voice Dictation To Speak To Your Mac**

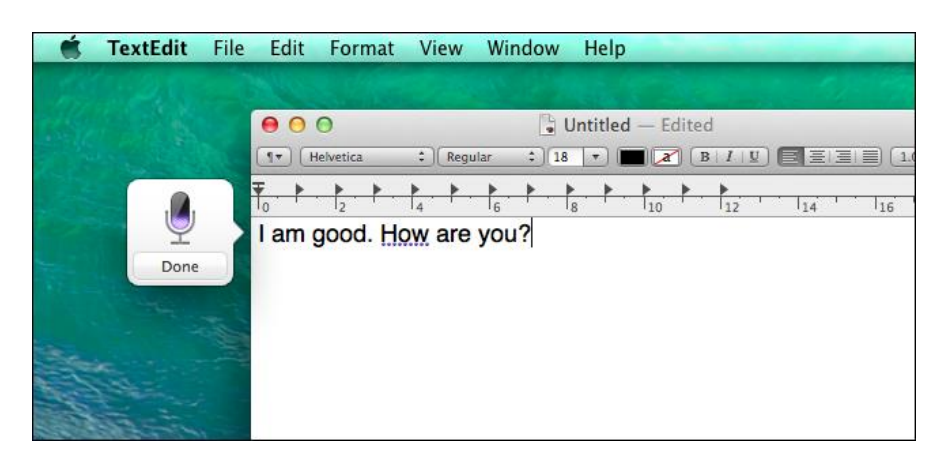

Macs have voice dictation built-in, allowing you to talk instead of type.

## **Set Up Enhanced Dictation for the First time:**

**Enable the Dictation feature:** Click the Apple menu at the top of your screen and select System Preferences. Click the Dictation & Speech icon in the System Preferences pane and ensure Dictation is set to On.

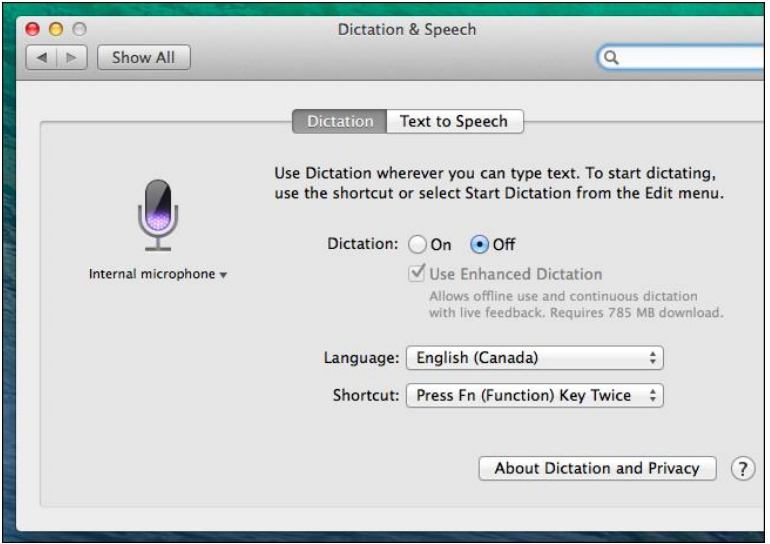

Enable the Enhanced Dictation Make sure that the box is checked.

You're also free to **customize your dictation shortcut** and which microphone dictation uses from here. The purple microphone will light up as you speak if your Mac can hear you.

## **Using Voice Dictation**

1.Select a text field where you want to write.

2. Press the **Fn (Function) key twice** or click the Edit menu and select Start Dictation.

3. Speak to your Mac and the words you speak will start appearing in the text field.

## **Tips:**

- 1. The purple indicator on the microphone should move as you speak. If it doesn't, your Mac can't hear you.
- 2. Speak a little slower, a little louder and a little clearer than usual just like if a human was writing down the words you say.
- 3. Speak your thought or sentence without waiting for the words to appear. The computer will make corrections based on the context of the sentence.
- 4. Dictate your punctuation by saying period, comma etc.
- 5. When you're done dictating, tap the fn key again or click Done to make your Mac stop listening to you.

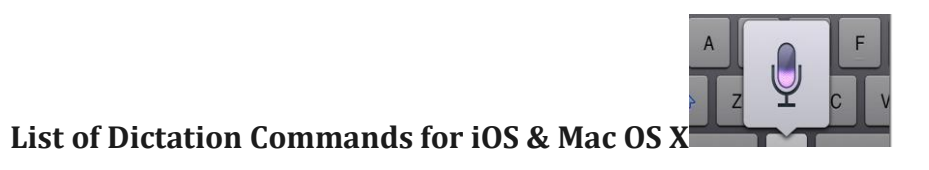

These are to be spoken when Dictation is active:

- **"All Caps"** to capitalize all of only the next word (e.g. START)
- **"Caps"** to capitalize the next word (e.g. Start)
- **"Upper Case [letter]"** for making a spelling out acronyms (e.g. SAT)
- **"All Caps On"** to turn on caps lock
- **"All Caps Off"** to turn off caps lock
- **"Caps On"** to format next words in title case
- **"Caps Off"** to return to default letter casing
- **"No Caps"** to use no capitals with the word
- **"Numeral [number]"** to type the number rather than word
- **"New Paragraph"** to create a new paragraph
- **"New Line"** to insert and start a new line
- **"No Space"** to prevent a space from being between the next word
- **"No Space On"** to turn off all spaces in the next sequence of words (helpful for passwords)
- "**No Space Off"** to resume normal spacing between words
- **"Tab Key"** pushes the cursor forward like hitting the tab key